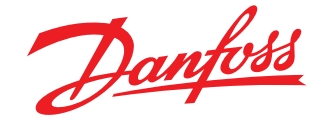

# **Description/Application**

MID examination certificate no.: DE-10-MI004-PTB008

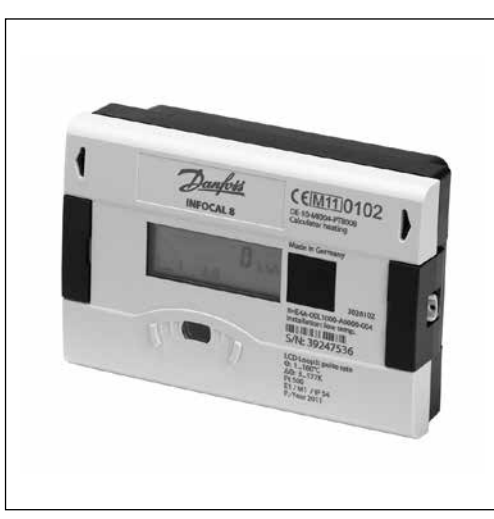

The INFOCAL 8 is an energy calculator e.g. for combination with SONO 1500 CT especially designed for heating, cooling or combined heating/cooling application in local and district energy systems.

The INFOCAL 8 has been approved according to MID.

### **Features**

- Lithium battery with lifetime typical 11 years or 16 years optional (depending on selected functionality and connected flow sensor)
- Pair of Pt 500 temperature sensors included
- Temperature range: 0 to +180 °C<br>- Power save mode
- Power save mode
- NOWA test capability
- connection possibility of 2- and 4-wire temperature sensor pairs
- Remote reading via M-Bus, L-Bus, RS 232, RS 485, Radio or optical interface
- Integrated Radio 868 MHz, Open Metering Standard (OMS)
- Individual remote reading (Automatic Meter Reading) with add on modules Plug&Play
- 3 communication ports (e.g. M-Bus + pulse input + radio)
- Improved radio performance
- Individual tariff functions
- History memory for 24 months
- Extensive diagnostic displays Dedicated district energy application
- telegram
- Suitable for Danfoss ECL Comfort controller and ECL 310 internet portal connection
- IZAR@SET parameterization software on Windows basis guarantees optimum adaptation to the user's specific needs

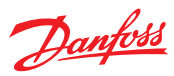

**continued**

**Description/Application,** The INFOCAL 8 is able to handle 3 types of applications:

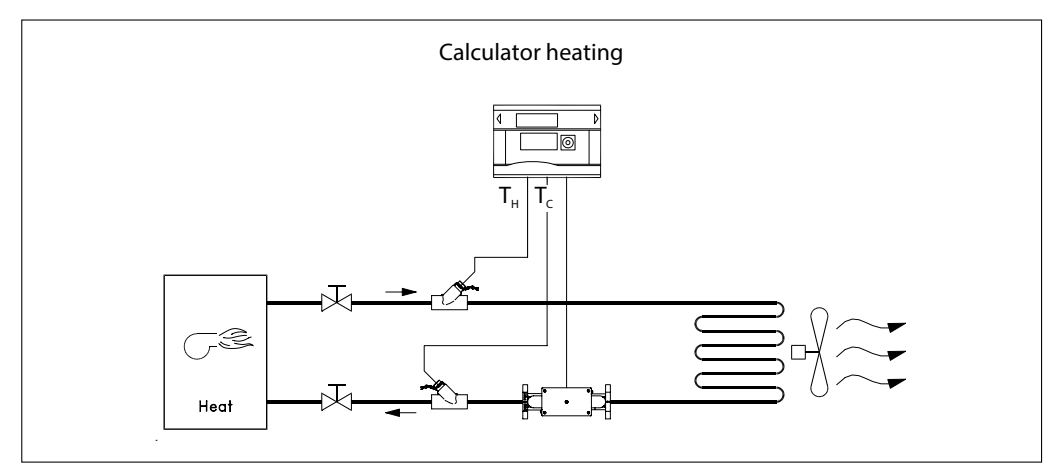

District heating/boiler application

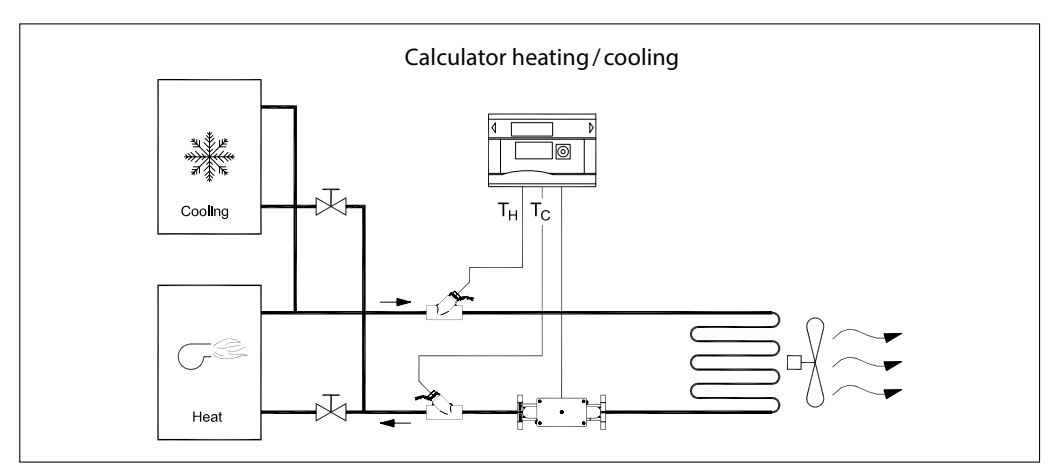

Combined heating/cooling application

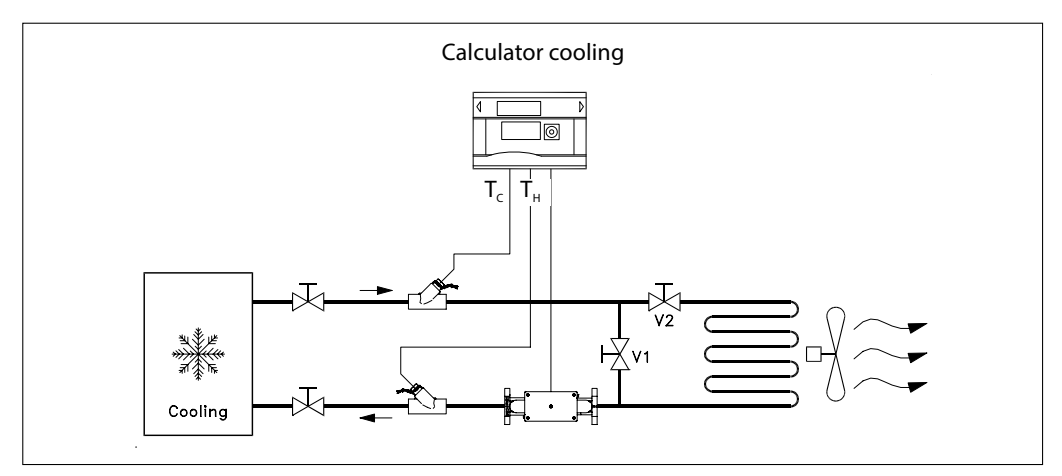

Chilled water application

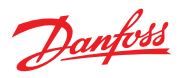

### **Ordering:**

The standard codes are used for ordering.

# Heating application INFOCAL 8 standard codes:

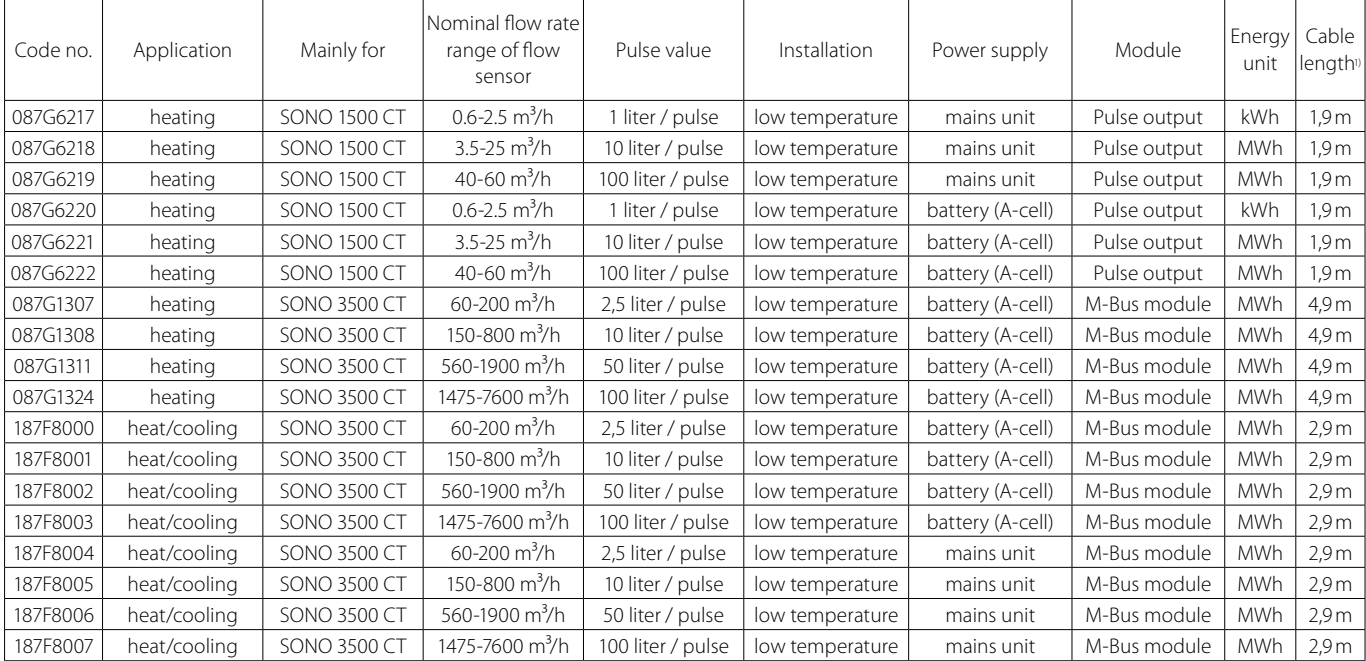

<sup>1)</sup>Cable length of temperature sensor.

More standard codes are available regarding cooling and heat/cooling application, high temperature installation, power supply and modules.

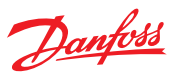

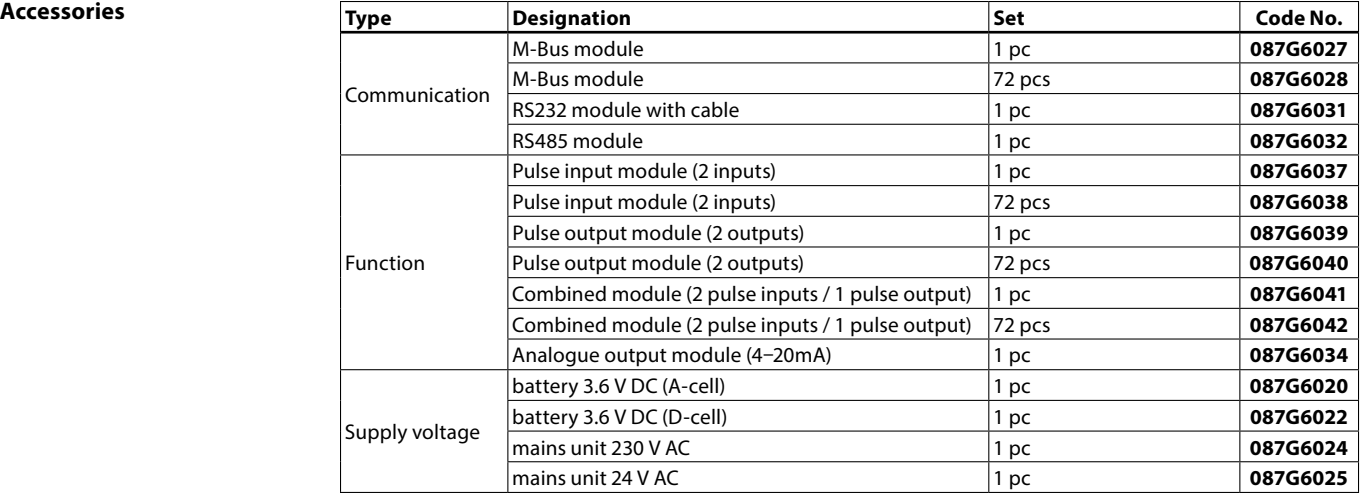

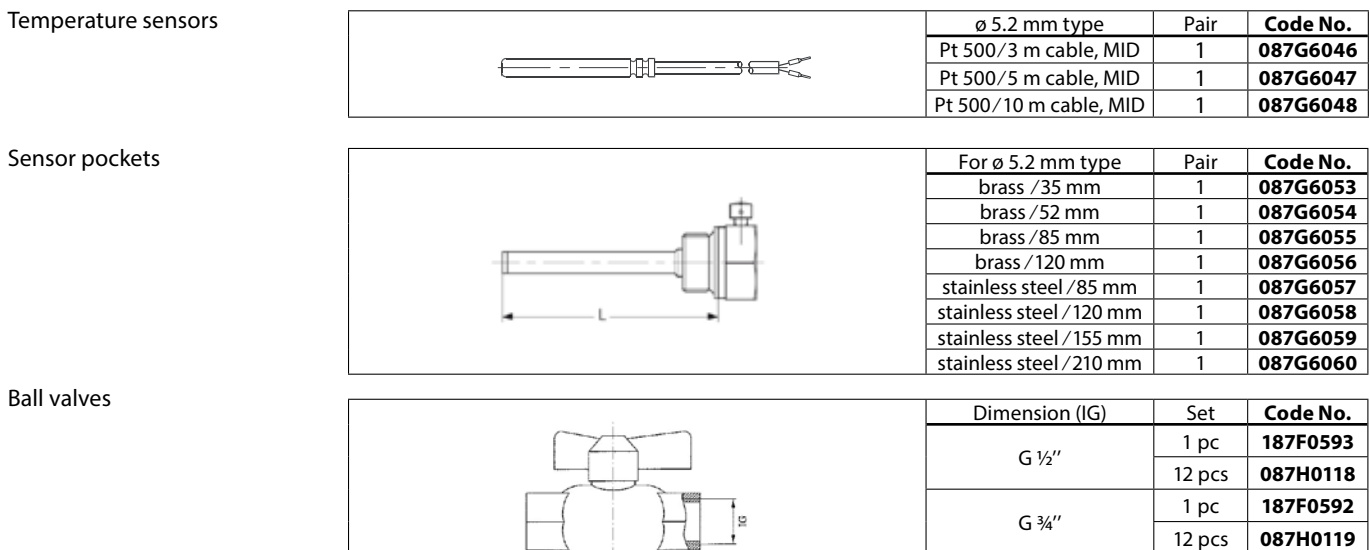

Adapters for mounting temperature sensors

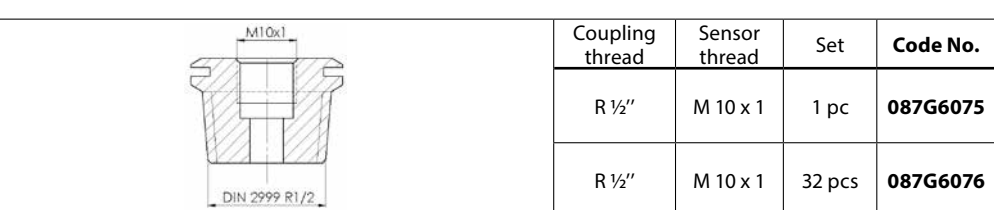

Software The IZAR@SET parameterization software on windows basis is a convenient tool for handling the energy meter.

It is used for:

- commissioning and meter configuration

G 1" 1 pc **187F0591**<br>12 pcs **087H0120** 

12 pcs **087H0120**

- reading out measured values
- application analysis
- print the meter protocol

# **Technical data**

### INFOCAL 8

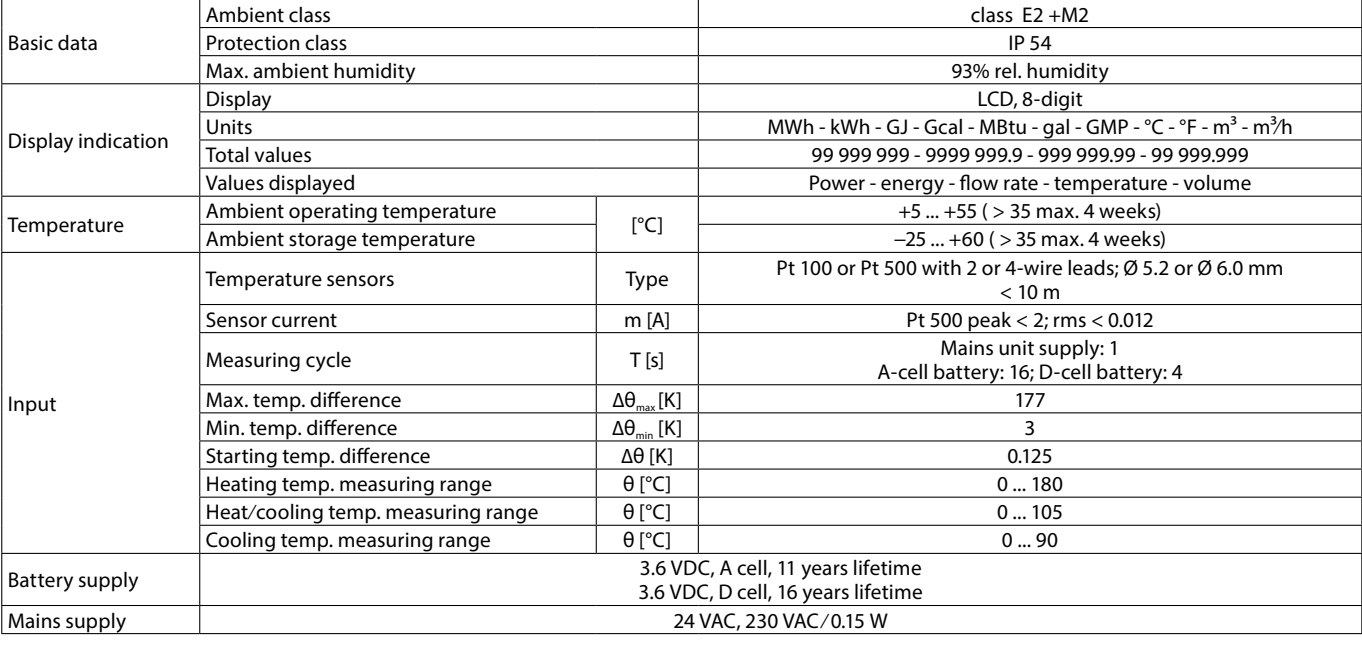

**Design and function** The INFOCAL 8 is an energy calculator especially designed for heating, cooling or combined heating/cooling application in local and district heating systems.

### **Calculator**

The calculator contains all the necessary circuits for recording the flow rate and temperature as well as for calculating, logging and displaying the data. The calculator housing can be mounted directly on the volume measuring component or on the wall. At application with medium temperature above 90 °C or at temperatures  $T_{\text{water}}$  $T_{\text{environment}}$  the calculator has to be removed from the flowmeter.

The calculator can be conveniently read from a single line 8-digit display with units and symbols. A push-button provides user-friendly control of the various display loops. All failures and faults are recorded automatically and shown on the LC display. To protect the reading data, all the relevant data are saved in a non-volatile memory (EEPROM). This memory saves the measured values, device parameters and types of error at regular intervals.

Danfoss

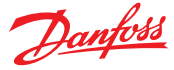

### **Design and function Temperature Sensors**

Pairs of Pt 500 ø5.2 mm temperature sensors with 2-wire leads are used. Cable length 2 m, 3 m, 5 m or 10 m are available.

#### **Integrated Radio**

Integrated Radio is an interface for communication with radio receiver.

- Frequency band: 868 MHz
- Type of radio telegram: Open Metering Standard (OMS)

- Transmission data updating: Online - no time delay between value measurement and data transmission

- Data transmission: Unidirectional

- Sending interval: 12...20 s; depending on length of telegram (duty cycle)

#### **Interfaces**

- Optical: ZVEI interface as standard, for

communication and testing, M-Bus protocol. - M-Bus: Configurable telegram, according to EN13757-3. Data reading and parametrization are via two wires with polarity reversal protection.

- L-Bus: Adapter for external radio module; configurable telegram, according to EN13757-3. Data reading and parametrization are via two wires with polarity reversal protection. M-Bus protocol.

- RS232: Serial interface for communication with external devices. M-Bus protocol.

- RS485: Serial interface for communication with external devices. M-Bus protocol.

- Pulse output: Module with 2 Open Collector pulse outputs (potential-free). Configurable via IZAR@SET software. Default pulse outputs are energy and volume.

฿

 **In AMR (Automatic meter reading) systems the fastest reading interval is every 3 minutes!**

- Pulse input: Module with 2 pulse inputs, max. 8 Hz with minimum pulse duration of 10 msec, input resistance 2.2 M Ohms, terminal voltage 3V DC, cable length up to maximum 10m. The pulse value and the unit is configurable for energy, water, gas or electrical meter by IZAR@SET. Data can be transferred remotely. Also two accounting day's are available for both inputs.

- Combined pulse input / output: Module with 2 pulse inputs and 1 pulse output. Configurable via IZAR@SET software.

- Analogue output: Module for 4...20 mA with 2 programmable passive outputs, programmable value in case of error. Output values can be power, flow rate, temperatures. Configurable via IZAR@ SET software. Only for mains powered energy meters!

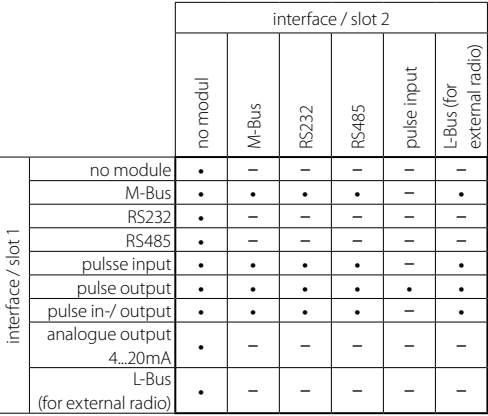

• combination is possible

– combination is not possible

\* integrated radio is always possible

#### **Event Memory**

Events such as changes and faults are stored in a nonvolatile memory with a capacity of up to 127 entries. The following events are recorded:

- Checksum error
- Temperature measurement error
- Ultrasonic operating time measurement errors
- Start and end of test mode
- Changing of the main configuration

### **Monthly Memory**

The SONOMETER™1100 has a history memory of 24 months. The following values are stored in the EEPROM on the programmable interval (daily, weekly, monthly):

- Date/ Time
- Cumulated energy
- Tariff energy 1
- Tariff energy 2
- Tariff definition 1 - Tariff definition 2
- 
- Cumulated volume - Error hour counter
- Value of max. flow
- Time max. flow
- Date max. flow
- Value of max. power
- Time max. power
- Date max. power
- Pulse input counter 1
- Pulse input counter 2
- Pulse 1 definition
- Pulse 2 definition
- Operating days
- Max. forward temperature
- Time max. forward temperature
- Date max. forward temperature
- Max. return temperature
- Time max. return temperature
- Date max. return temperature

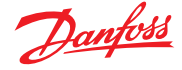

**Design and function, continued**

#### **Log Memory**

The large two log memory blocks are used to store consumption values. The storage frequency can be selected from various storage intervals (1, 2, 3, 4, 5, 6, 10, 12, 15, 20, 30, 60 minutes or the default setting of 24 hours, Day in the month, Day of the week, (1024 seconds), 15th or end of month).

Extract of possible log memory settings

The data saved in the log memory can be used for the following analyses:

- Reading the calculator on a certain day. Example: If the day for reading is 01.10, the calculator reading is displayed for the period from 01.10 of the previous year to 30.09 of the current year.

- Comparison of the last consumption period with the preceding period

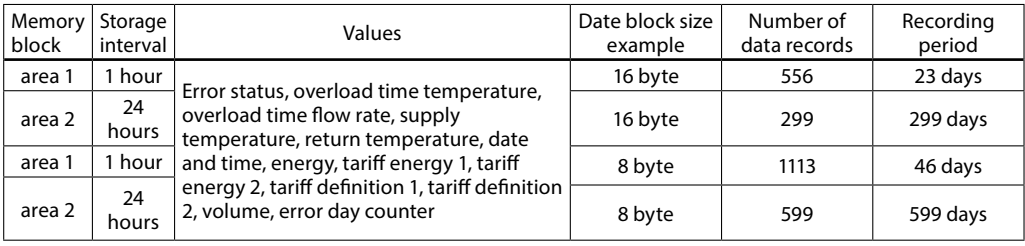

# **Accounting date**

The calculator includes two independent memories in which the accumulated energy at two programmable dates is stored.

- Last Accounting Date;
- Last but one Accounting Date;
- Values stored:
- Energy;
- Volume;
- Tariff counter 1;
- Tariff counter 2;
- Pulse counter 1; - Pulse counter 2;
- 
- Date.

### **Max. Actual Values Memories**

The calculator creates maximum values for power, flow rate and temperatures based on consumption time, which are stored in the EEPROM. The integration intervals are adjustable to 6, 15, 30 or 60 minutes, 24 hours (and 1024 seconds). Default setting is 60 minutes.

### **Tariff Function**

The calculator offers four optional tariff memories for monitoring plant load states for limit tariffs. Here it concerns threshold value tariffs. Extensive tariff conditions make it possible to adapt the calculator individually to the required customer-specific applications.

The tariffs are separately configurable and independent from each other. Energy or time can be measured alternatively per tariff register dependent on the tariff mode adjusted in each case.

With the "time triggered tariff function" (type Z) the switch-on time and the switch-off time are adjustable independent from each other for each day of the week in steps of 15 minutes.

The following limit types are possible: (This example applies to the display at 3 digit after volume comma)

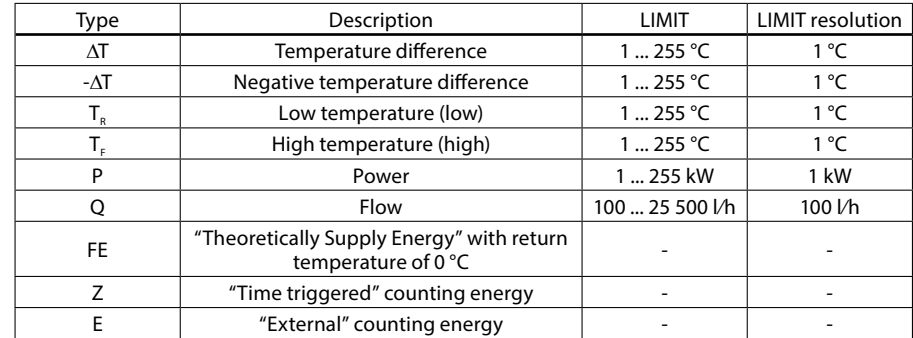

More detailed description concerning tariff functions on request.

#### **Display Control**

The readings are displayed on the calculator by a 8-digit LCD with units and symbols.

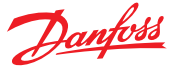

**Design and function, continued**

### **Loop Structure**

The INFOCAL 8 display has six loops. Some display windows consist of two (to maximum seven) displays that are shown alternately at 4-second intervals. Some pictures in loops or a complete loop can be deactivated separately.

The main loop with the current data, e.g. for energy, volume and flow rate, is programmed as default setting.

In the standard setting the loop no. 5 (tariff loop) is not activated.

 $\frac{1}{\sqrt{2}}$ For quick visual guidance, the loops in the display are numbered from 1 to 6.

Overview of Loops

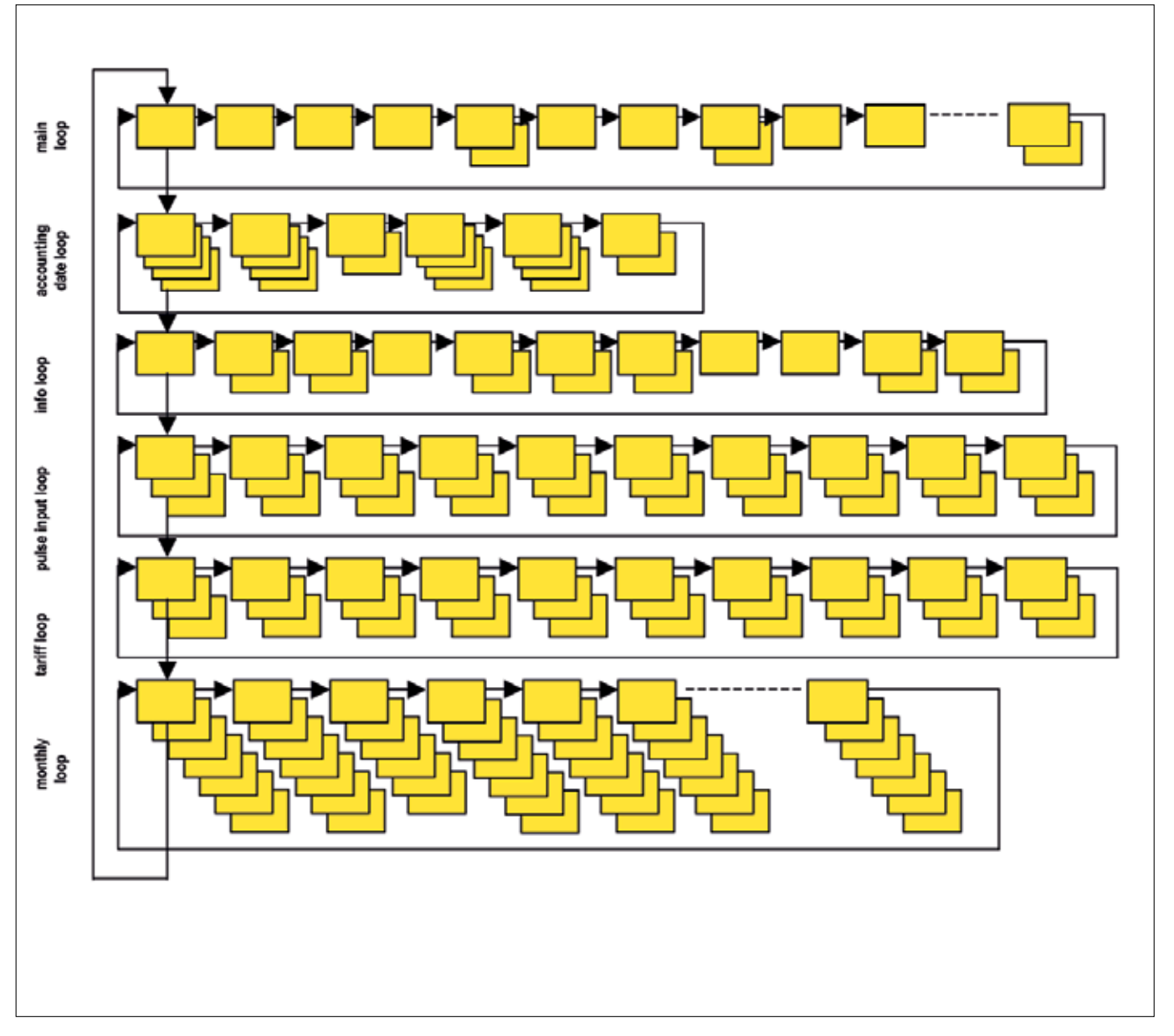

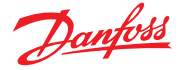

# Informative Displays (Standard)

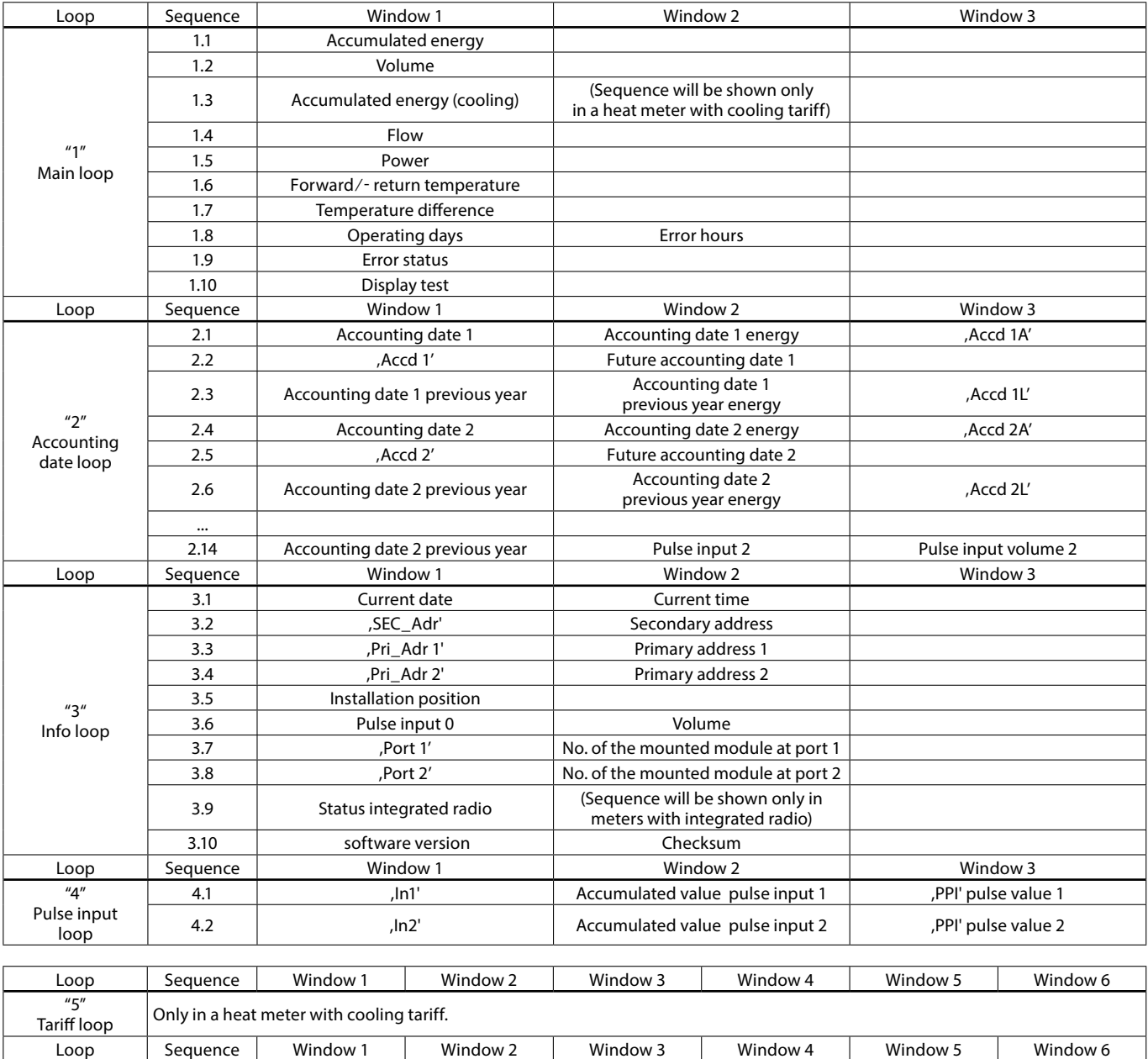

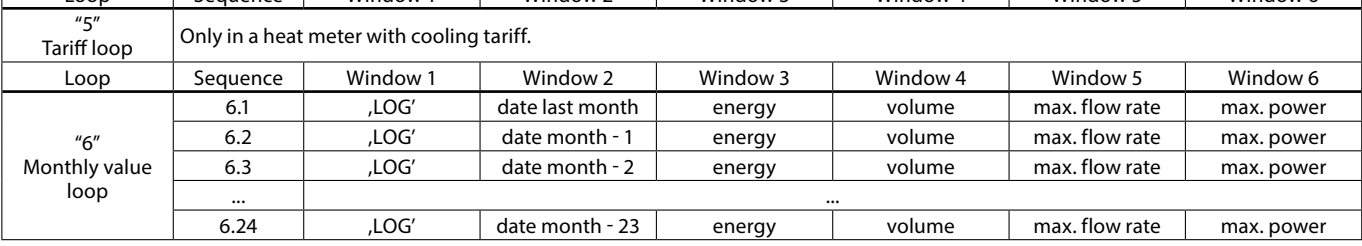

# **Simple operation**

A push-button mounted on the front of the calculator is used to switch to the various displays. The button can be pressed for a short or long time. A short press of the button (< 3 seconds) switches to the next display within a loop and a long press (> 3 seconds) switches to the next display loop. The "Energy" window (sequence 1.1) in the main loop is the basic display.

The calculator switches automatically to power save mode if the button is not pressed for approx. 4 minutes and returns to the basic display when the button is pressed again. The loop settings can be programmed to suit the customer's individual requirements using the IZAR@SET software.

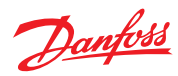

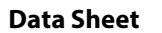

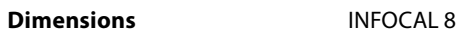

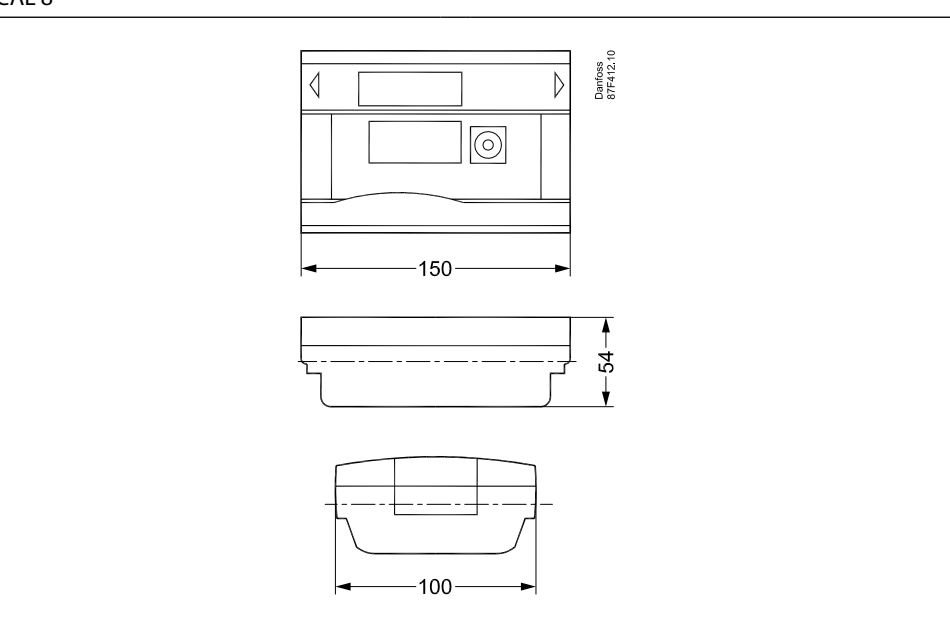

Temperature sensors

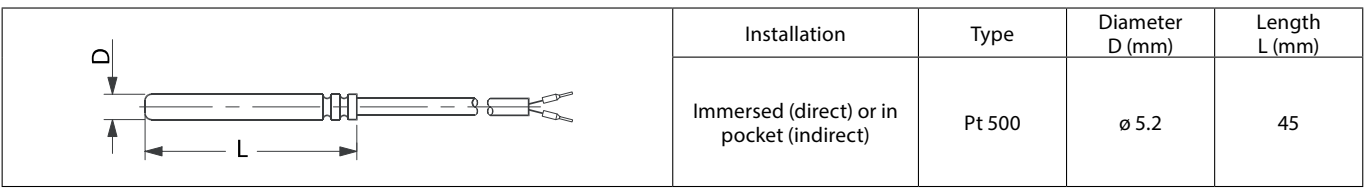

# Sensor pockets

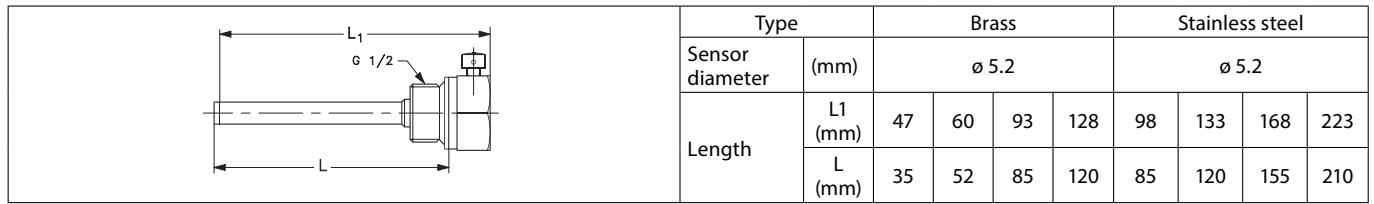

# Ball valves

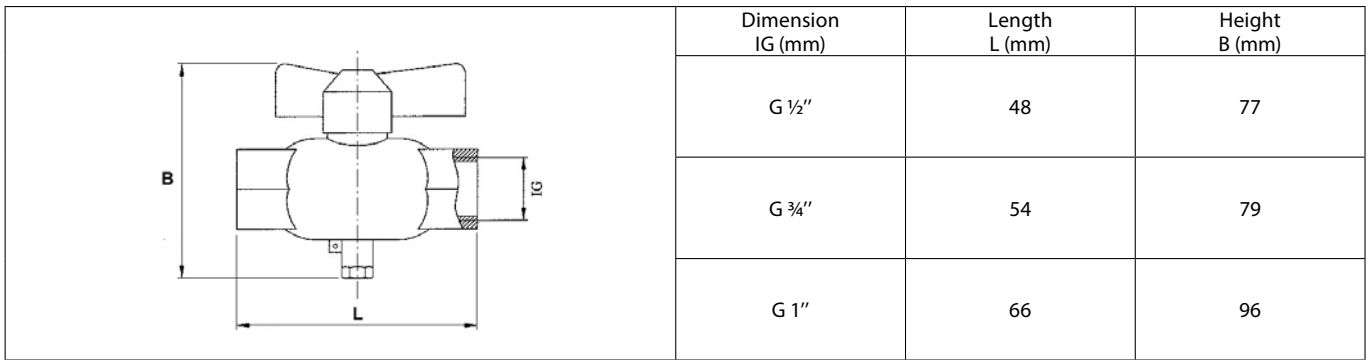

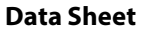

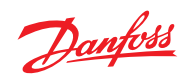

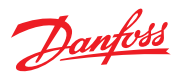